## *Dateiexport*

Rechercheergebnisse können auf Laufwerk X: gespeichert werden. U.U. erscheint beim Speichern zunächst eine Fehlermeldung, die ignoriert werden kann:

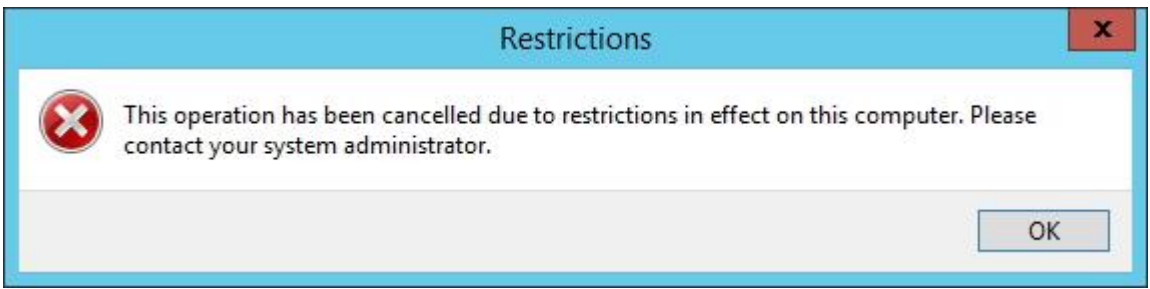

Danach kann im "Speichern unter"-Dialog Laufwerk X: ausgewählt werden:

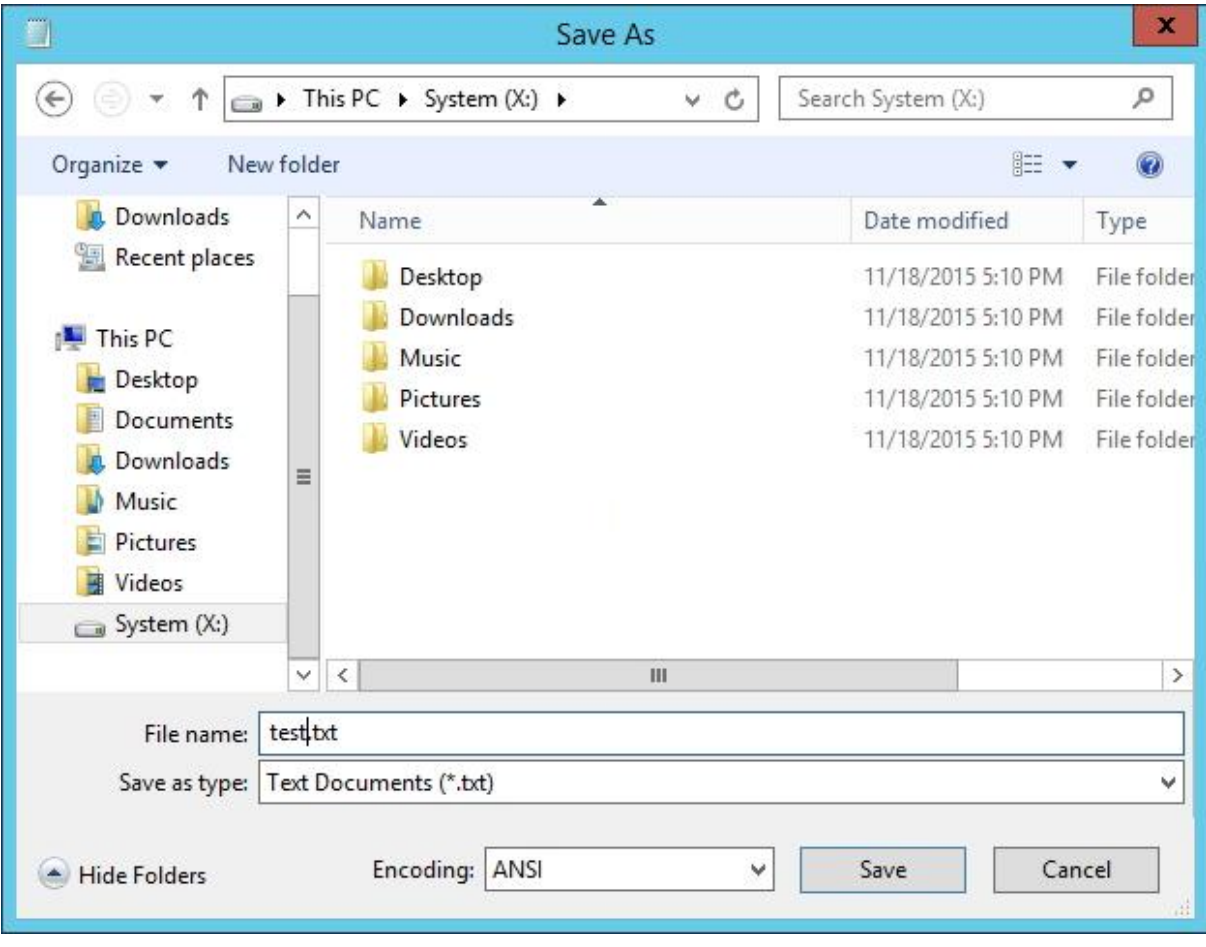

Manche Anwendungen zeigen weitere Laufwerke an:

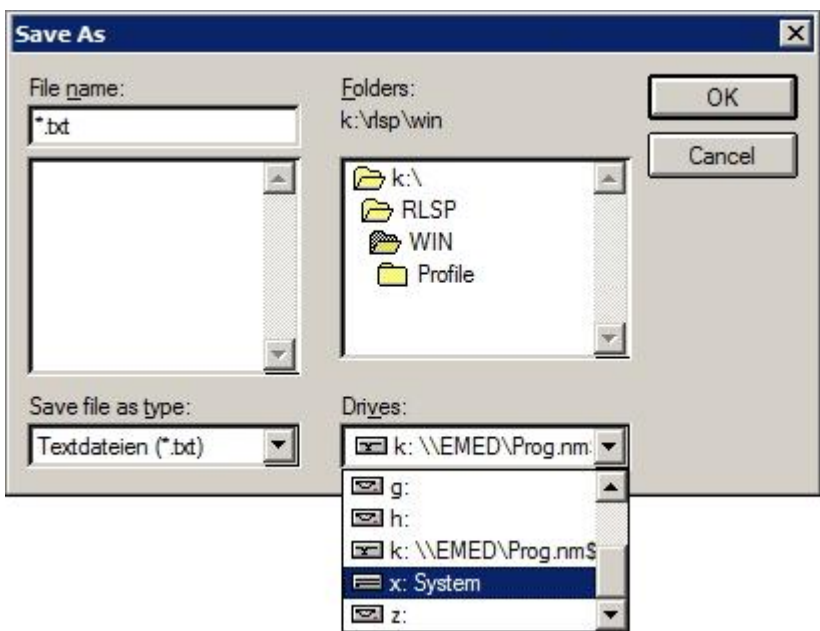

Ein Speichern ist nur auf Laufwerk X: zulässig und sinnvoll, da nur dieses auch zum Dateiexport zur Verfügung steht!

Gespeicherte Dateien werden nach Sitzungsende wieder gelöscht!

Der **Dateiexport** erfolgt über das Versenden per E-Mail in einer NetMan Toolbox:

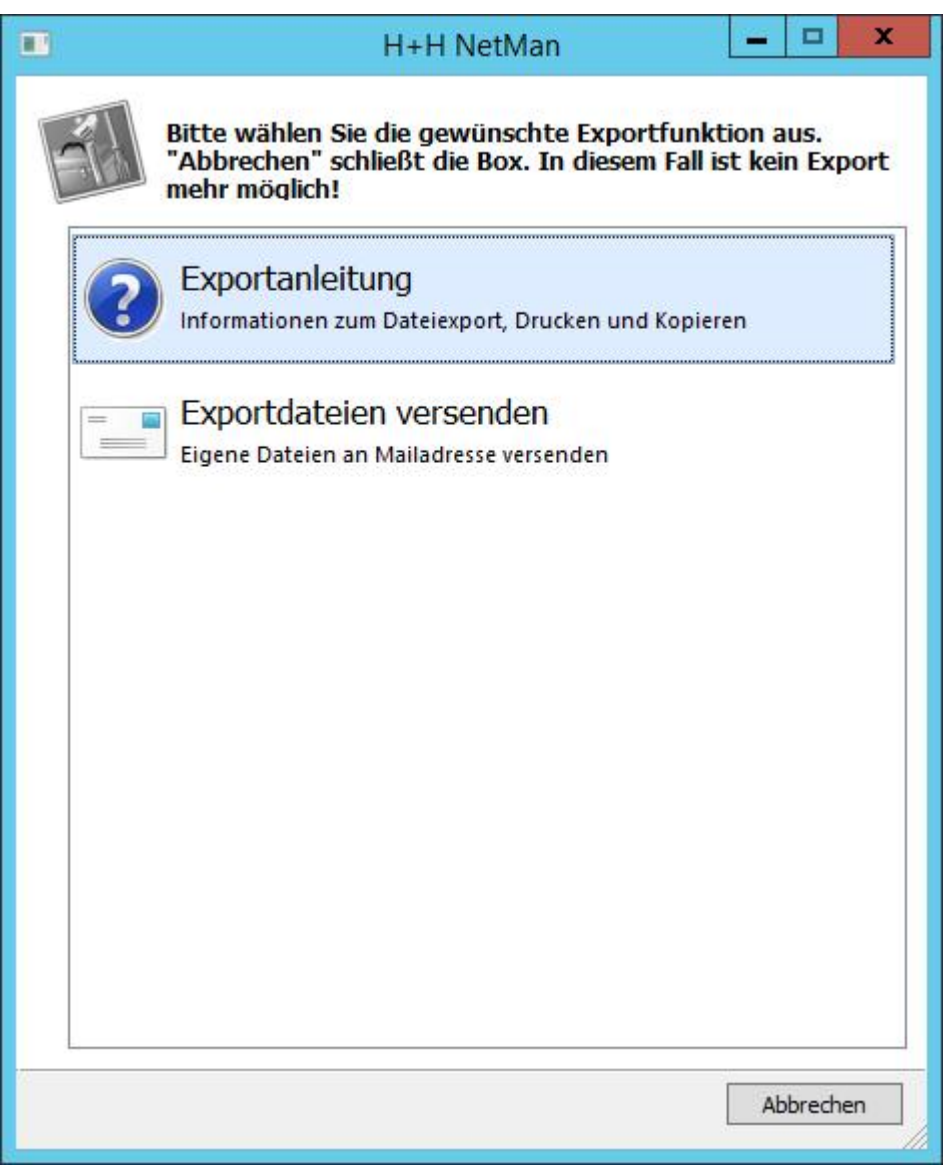

Als weitere Alternative zum Dateiexport steht ein **File Transfer** zur Verfügung:

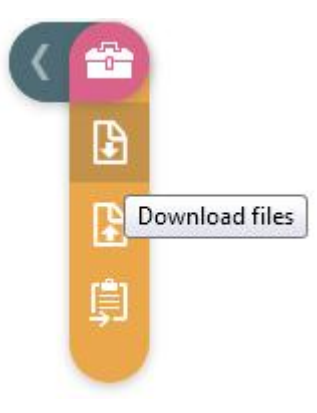

**Hinweis:** Dateien können auch hochgeladen, aber nicht ausgeführt werden!

Alternativ können Rechercheergebnisse über den **NetMan PDF-Printer** gedruckt werden:

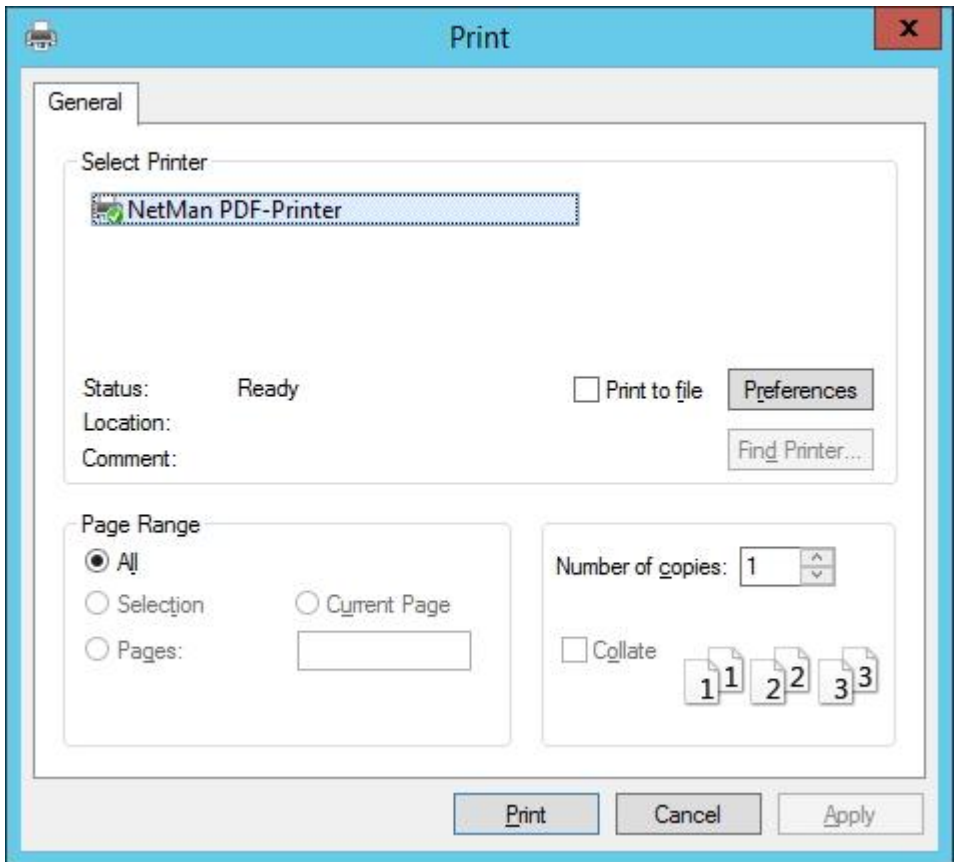

Das erzeugte PDF-Dokument kann dann wiederum am lokalen Drucker gedruckt oder lokal gespeichert werden.

Die Verwendung der **Zwischenablage** erfolgt beim Internet Explorer wie gewohnt per Copy&Paste. Andere Browser müssen über die Ericom Zwischenablage gehen. Kopieren aus einer Anwendung:

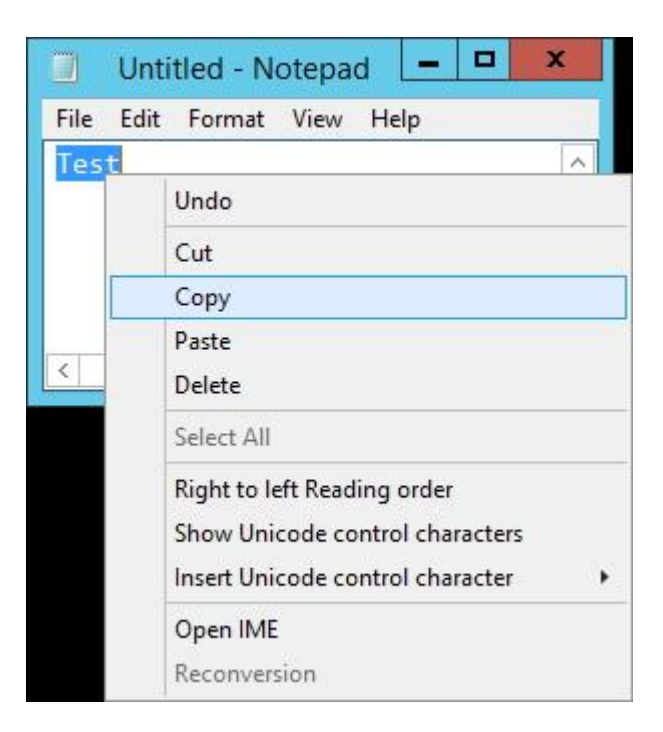

Folgendes Icon erscheint in der Sitzung:

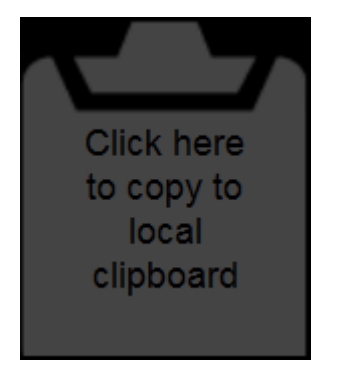

Nach Klick auf das Klemmbrett ist der kopierte Text lokal verfügbar.

Kopieren in eine Anwendung:

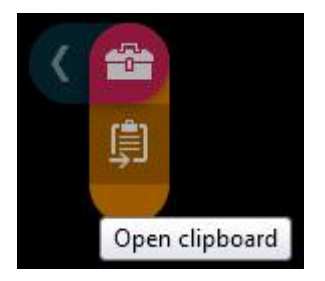

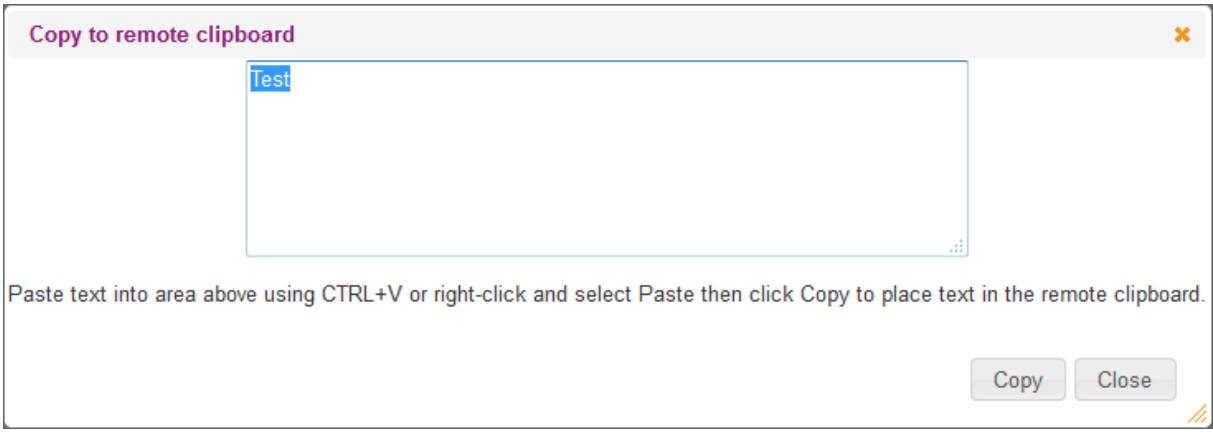